## **BİLGİTEKNOLOJİLERİ DAİREBAŞKANLIĞI**

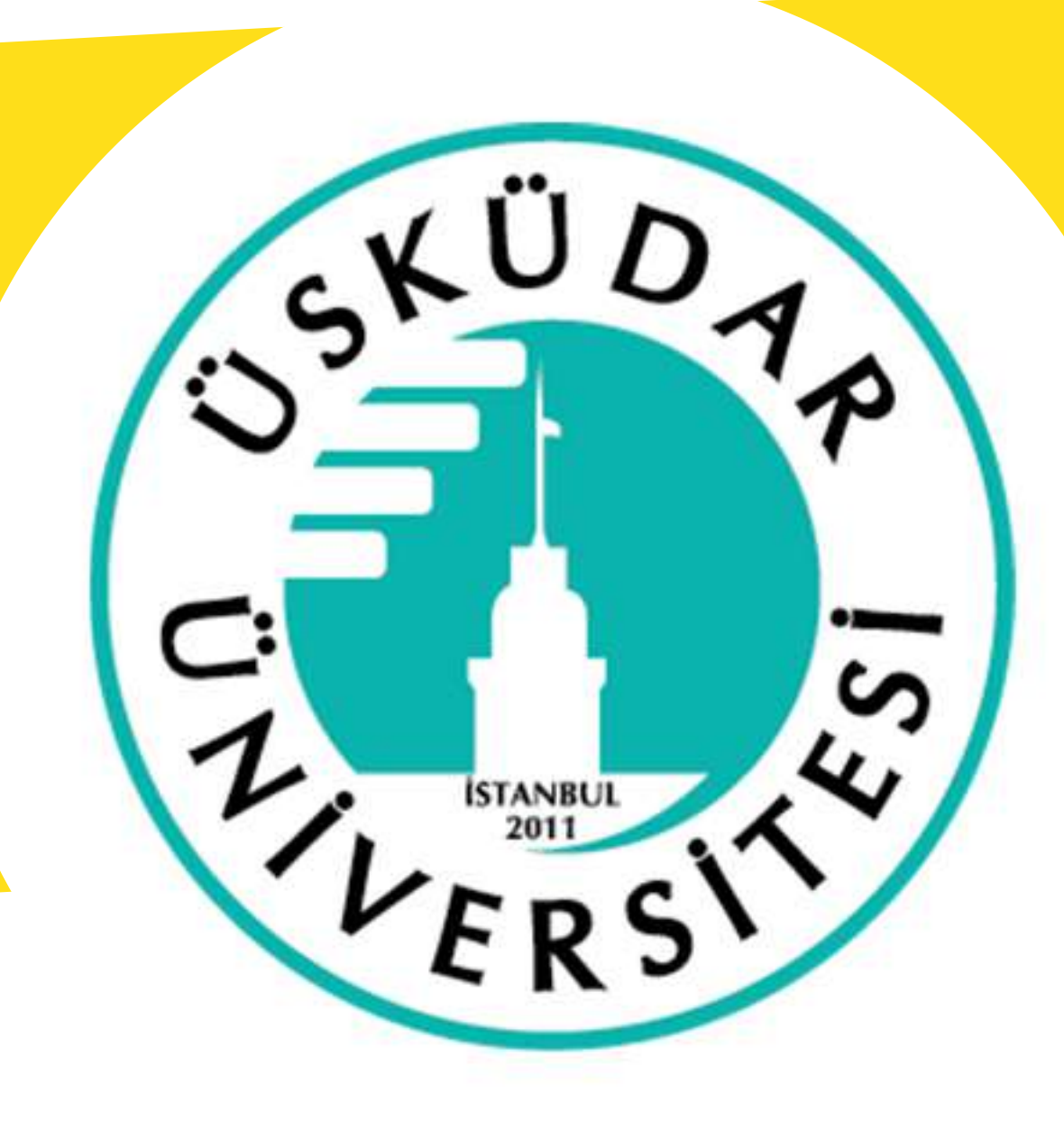

Destek Alan Tarafı

 $\times$ 

# **HızlıYardım**

## **KullanımKılavuzu**

Desteklediğiniz kişinin bilgisayarına girmesi için

Ekranın alt kısmına doğru "Yardım Sağlayın" altında,

**6 haneli bir güvenlik kodu oluşturulur. Bilgisayarında yardımınıza ihtiyacı olan kişi Windows** 10 bilgisayarında Hızlı Yardım'ı başlatır. "Yardım alın" altında, onlara verdiğiniz 6 haneli güvenlik **kodunugirerlerveEkranıpaylaşdüğmesinetıklarlar.**

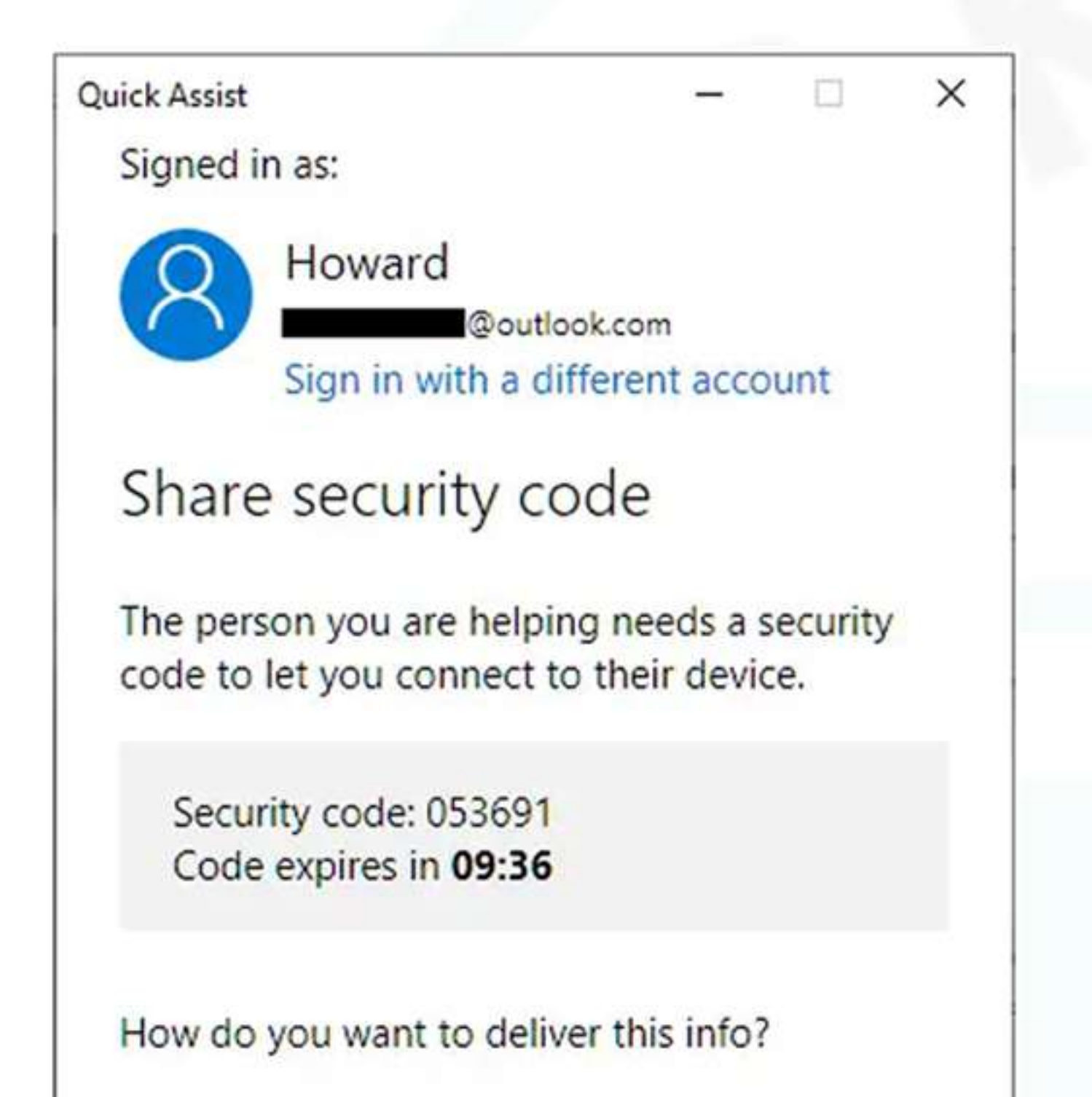

**Başka bir kişiye yardım edin düğmesine tıklayın.** 

Quick Assist

Microsoft Quick Assist enables two people to share a computer over a remote connection so that one person can help solve problems on the other person's computer.

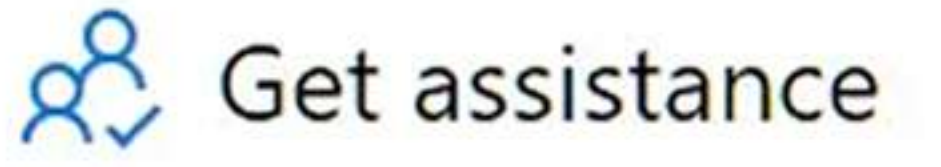

Allow someone you trust to assist you by taking control of your computer. Please enter the 6-digit security code that was provided to you.

#### Code from assistant

Share screen

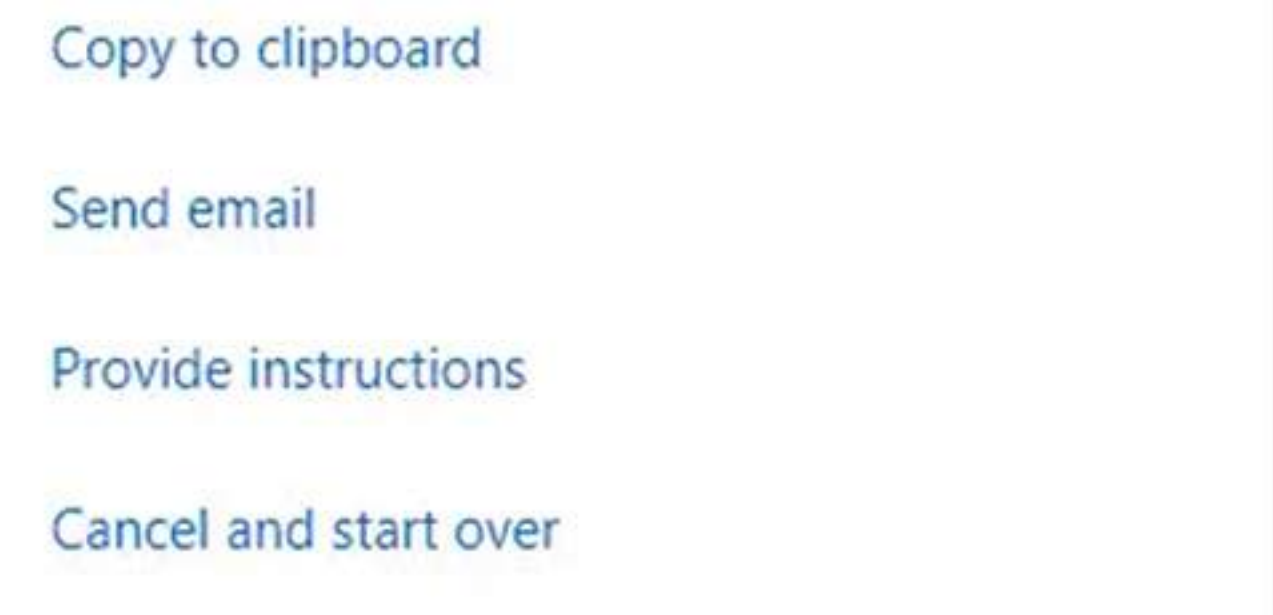

Give assistance Assist another person over a remote connection. Assist another person

Hızlı Yardım iki seçenek sunar: "Tam kontrolü ele al" **ve"Ekranıgörüntüle" .İkinciseçenek,bilgisayarın ekranını kontrol etmeden görmenizi sağlar. Bu nasıl** yapılır kılavuzunun amaçları doğrultusunda, Tam kontrolü ele al seçeneğini seçin ve Devam'a tıklayın.

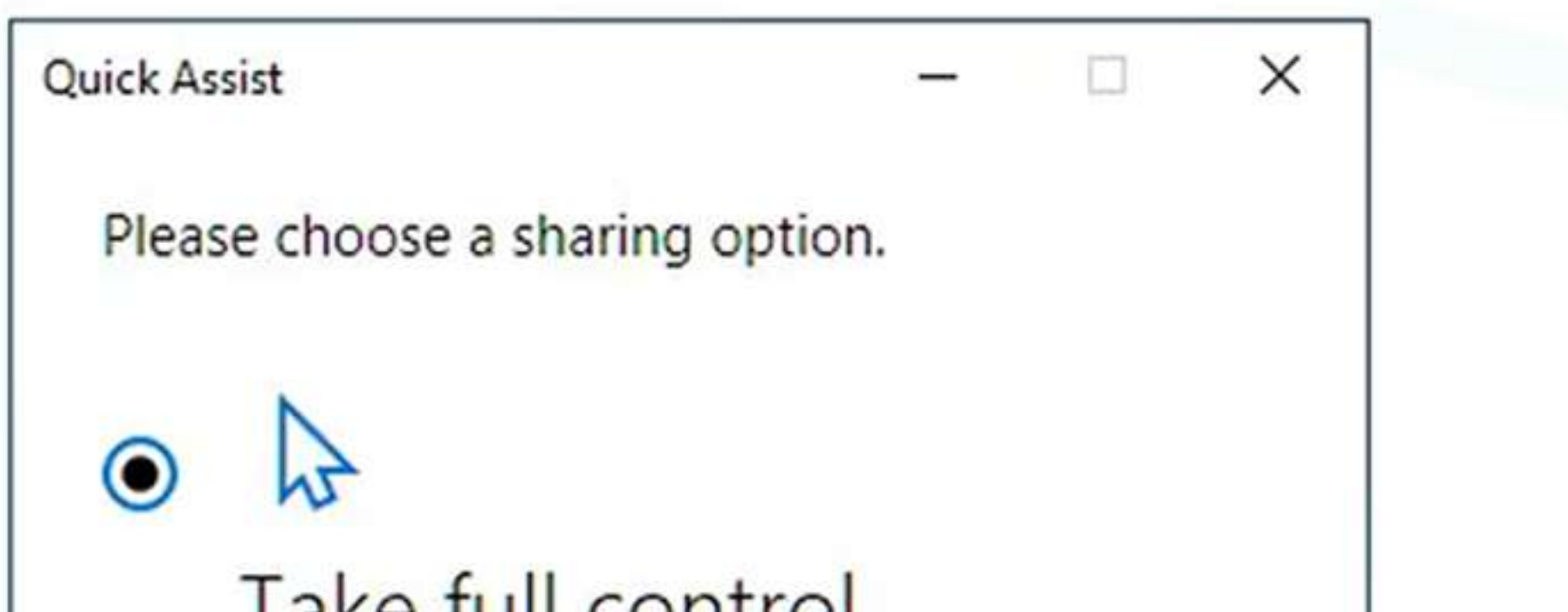

**Diğer bilgisayardaki kişi "İzin Ver" düğmesine** tıklayarak bilgisayarına erişmenize izin verir.

### \*Yardımcı olduğunuz kişi bilgisayarına erişmeniz için size izin vermelidir.

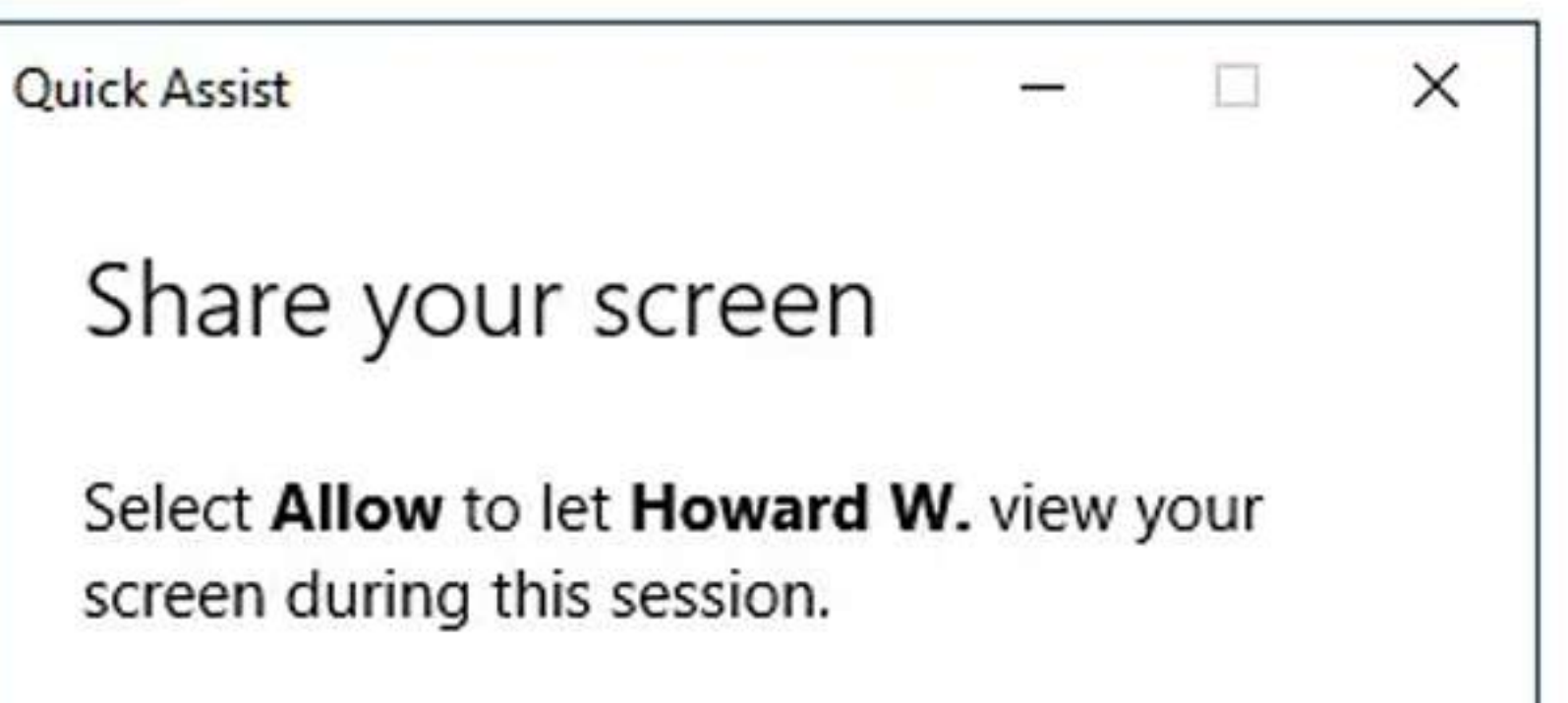

TAKE TUIT CONTINUE Take full control of the remote computer.

### $\sigma$

View screen View the remote screen without having full control.

Continue

If you're not expecting this or **Howard W.** isn't someone you trust, make a report using the link below, and select Cancel.

If Howard W. is someone you trust, carry on-just be sure to close anything you don't want them to see.

#### Report a possible scam

Protect yourself from tech support scams

**Privacy statement** 

Terms of use

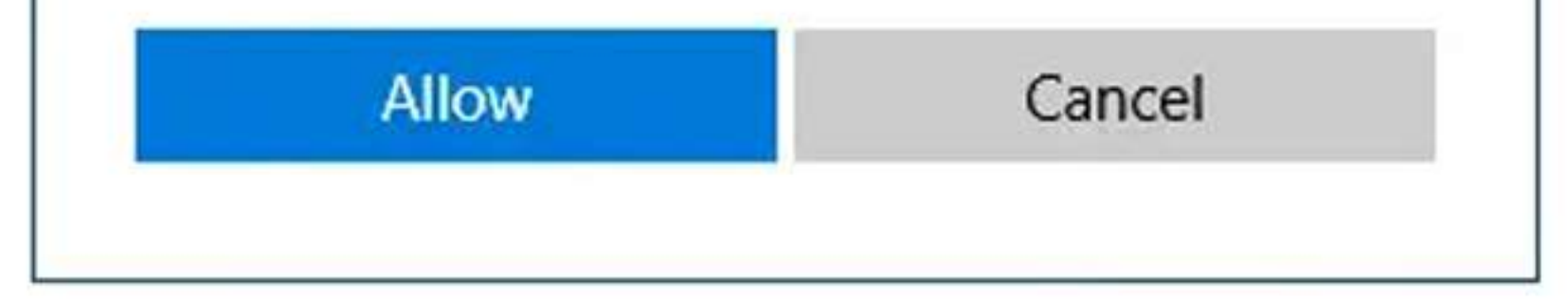

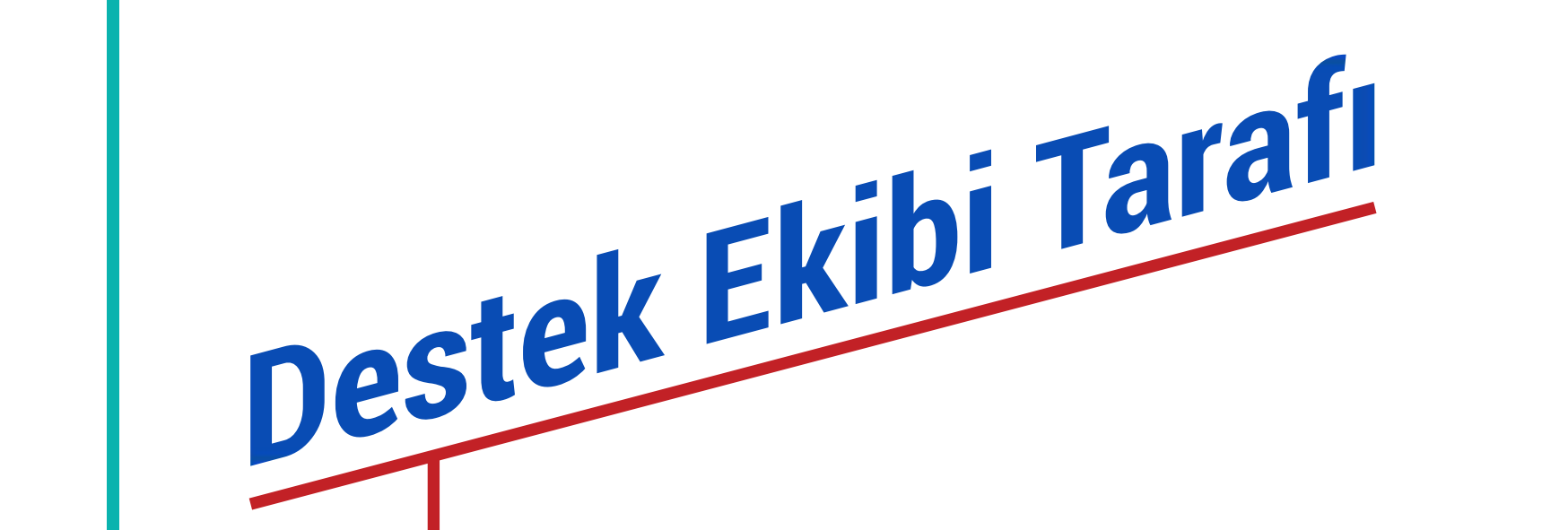